### **BAB V**

### **IMPLEMENTASI DAN PENGUJIAN SISTEM**

### **5.1 IMPLEMENTASI SISTEM**

Implementasi merupakan hasil dari tampilan rancangan yang telah didesain sebaik mungkin berdasarkan menu-menu dan *Form* yang telah dirancang pada bab sebelumnya. Adapun implementasi rancangan yang telah didesain oleh penulis antara lain sebagai berikut:

1. Hasil Rancangan Output Halaman Utama Admin

Hasil Rancangan Output Halaman Utama Admin digunakan admin untuk menambah, mengedit dan menghapus data dari *form-form* yang ada di dalam menu utama. Hasil rancangan output halaman utama admin ini merupakan implementasi dari rancangan pada gambar 4.81. Adapun hasil rancangan output halaman utama admin dapat dilihat pada gambar 5.1 berikut :

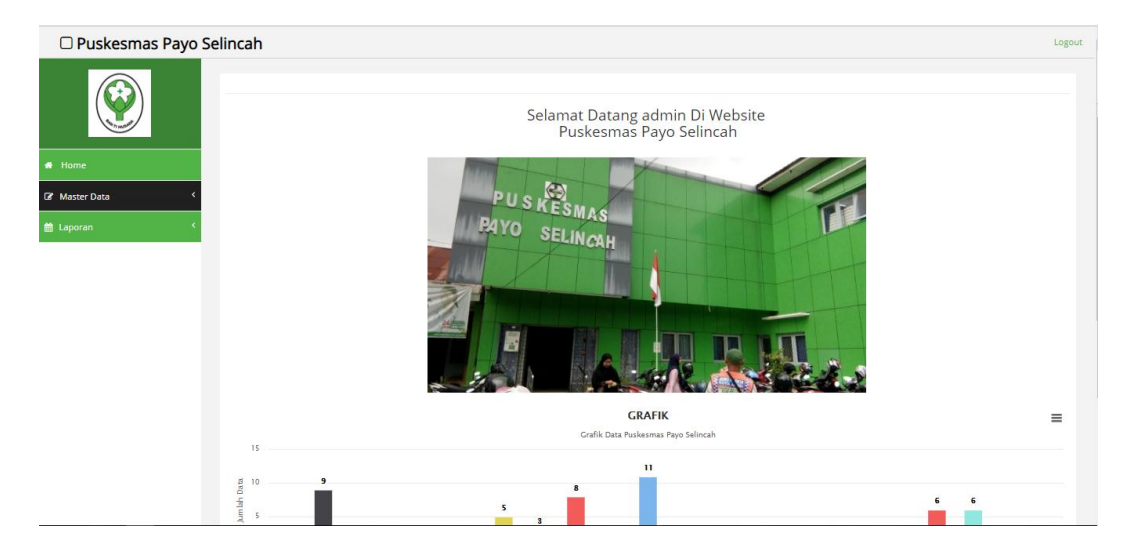

**Gambar 5.1 Hasil Rancangan Output Halaman Utama Admin**

2. Hasil Rancangan Output Halaman Utama Pengunjung

Hasil rancangan output halaman utama pengunjung digunakan untuk menampilkan halaman utama ketika pengunjung membuka web Puskesmas payo selincah. Hasil rancangan output halaman utama pengunjung ini merupakan implementasi dari rancangan pada gambar 4.82. Adapun hasil rancangan output halaman utama pengunjung dapat dilihat pada gambar 5.2 berikut :

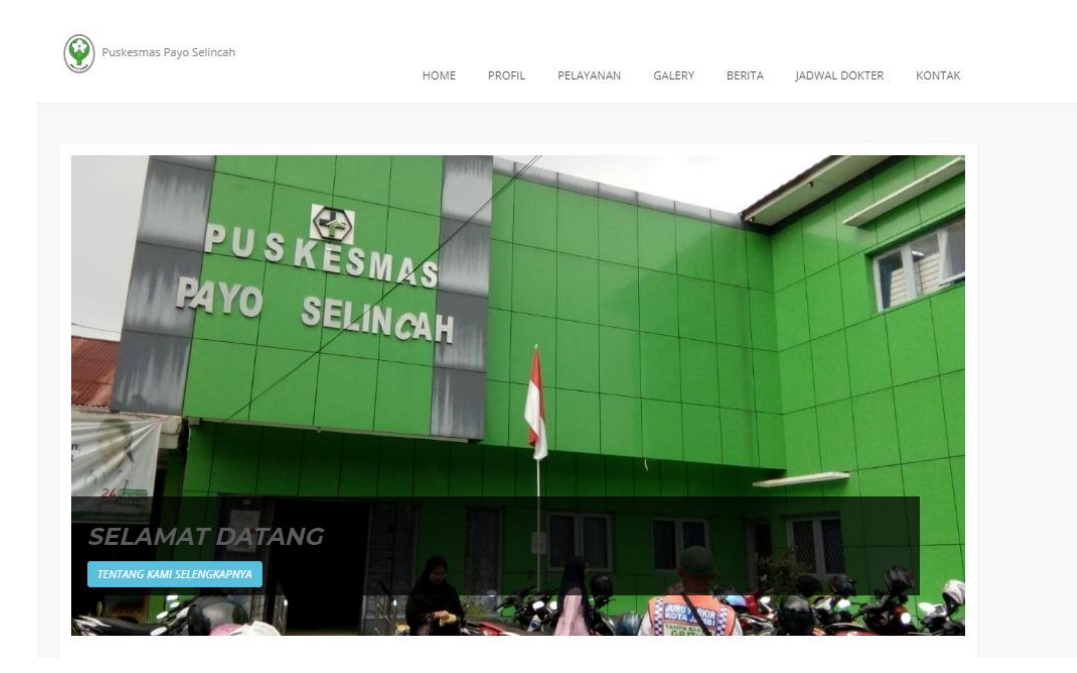

**Gambar 5.2 Hasil Rancangan Output Halaman Utama Pengunjung**

3. Hasil Rancangan Output Halaman Utama Cetak Laporan

Hasil Rancangan Output Halaman Utama Cetak Laporan digunakan admin untuk mencetak laporan yang ada di dalam menu laporan. Hasil rancangan output halaman utama Cetak Laporan ini merupakan implementasi dari rancangan pada gambar 4.83. Adapun hasil rancangan output halaman utama Cetak Laporan dapat dilihat pada gambar 5.3 berikut :

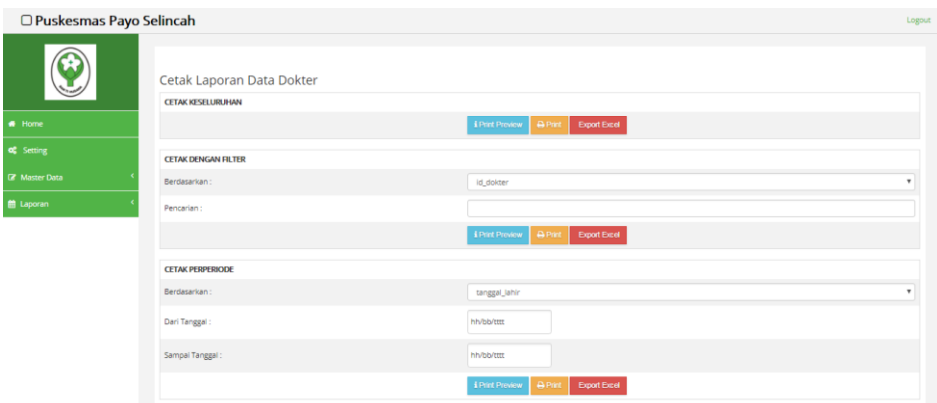

**Gambar 5.3 Hasil Rancangan Output Halaman Utama Cetak Laporan**

## 4. Hasil Rancangan Output Laporan

Hasil rancangan output Laporan digunakan untuk membuat tampilan output laporan yang disediakan oleh sistem untuk Puskesmas Payo Selincah. Hasil rancangan Output Laporan ini merupakan implementasi dari rancangan pada gambar 4.84. Adapun hasil rancangan Output Laporan dapat dilihat pada gambar 5.4 berikut :

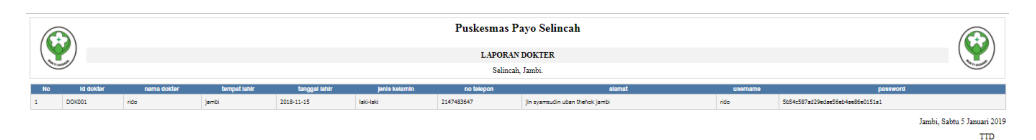

#### **Gambar 5.4 Hasil Rancangan Output Laporan**

## 5. Hasil Rancangan *Form Login*

*Form Login* merupakan *form* yang pertama kali ditampilkan saat aplikasi dijalankan. Rancangan *form login* ini bertujuan untuk menjaga keamanan data agar program tidak dapat dibuka oleh admin yang tidak terdaftar atau tidak memiliki hak untuk masuk ke dalam program. Hasil rancangan *form login* ini merupakan implementasi dari rancangan pada gambar 4.85. Adapun hasil rancangan *form login* dapat dilihat pada gambar 5.5 berikut :

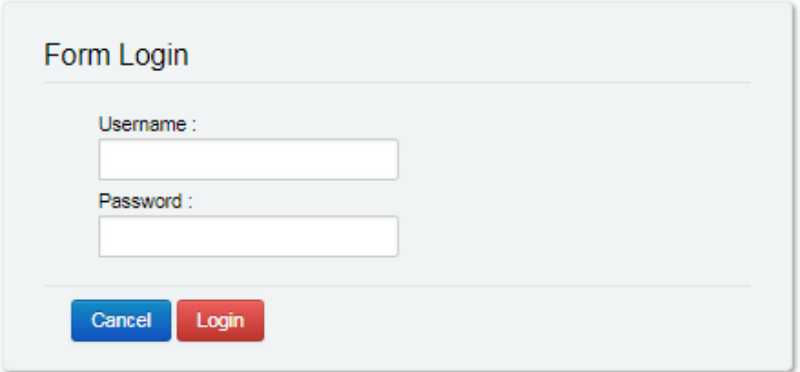

**Gambar 5.5 Hasil Rancangan** *Form Login*

6. Hasil Rancangan *Form Input* Antrian

Hasil rancangan *form input* Antrian digunakan untuk membuat *form input*  Antrian. Hasil rancangan *form input* Antrian ini merupakan implementasi dari rancangan pada gambar 4.86. Adapun hasil rancangan *form input*  Antrian dapat dilihat pada gambar 5.6 berikut:

| O Puskesmas Payo Selincah |                          |                    | Logour       |
|---------------------------|--------------------------|--------------------|--------------|
|                           | <b>KEMBALI</b><br>Tambah |                    |              |
| # Home                    | id antrian *             | ANTO09<br>÷        |              |
| og Setting                | <b>Tanggal Antrian</b>   | 10<br>05/01/2019   |              |
| <b>C</b> Master Data      | <b>Id Pasien</b>         | ÷                  |              |
| 曲 Laporan                 | <b>Id Poliklinik</b>     | $\sim$<br><b>.</b> | $\mathbf{r}$ |
|                           |                          | _______            |              |

**Gambar 5.6 Hasil Rancangan** *Form Input* **Antrian**

7. Hasil Rancangan *Form Input* Dokter

Hasil rancangan *form input* Dokter digunakan untuk membuat *form input*  Dokter. Hasil rancangan *form input* Dokter ini merupakan implementasi dari rancangan pada gambar 4.87 Adapun hasil rancangan *form input* Dokter dapat dilihat pada gambar 5.7 berikut:

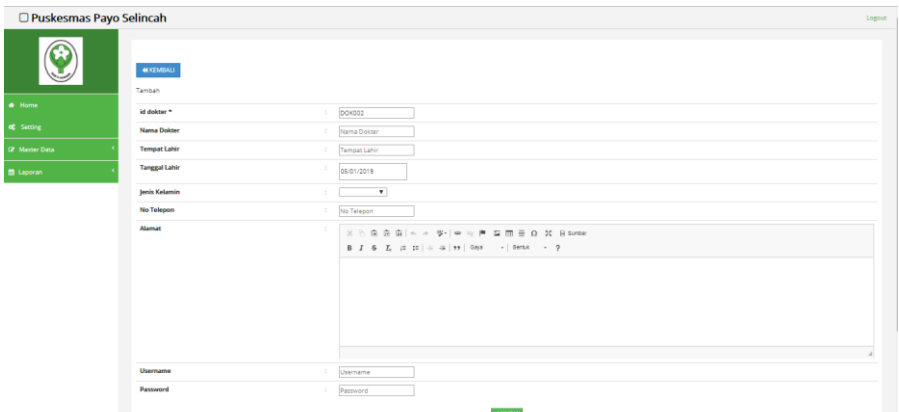

**Gambar 5.7 Hasil Rancangan** *Form Input* **Dokter**

### 8. Hasil Rancangan *Form Input* Jadwal

Hasil rancangan *form input* Jadwal digunakan untuk membuat *form input*  Jadwal. Hasil rancangan *form input* Jadwal ini merupakan implementasi dari rancangan pada gambar 4.88. Adapun hasil rancangan *form input* Jadwal dapat dilihat pada gambar 5.8 berikut:

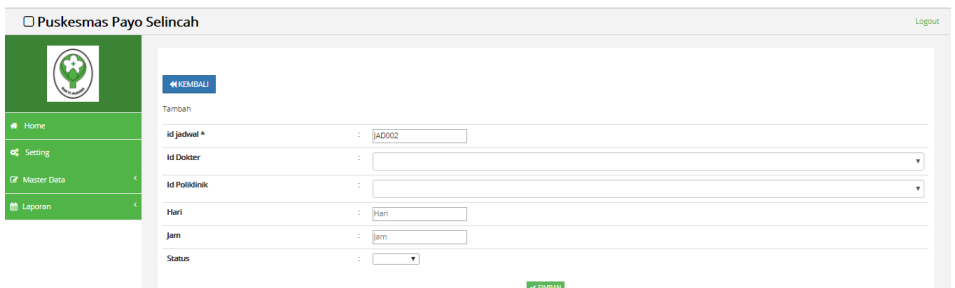

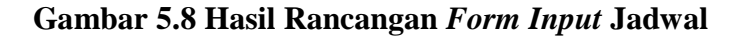

### 9. Hasil Rancangan *Form Input* Pasien

Hasil rancangan *form input* Pasien digunakan untuk membuat *form input*  Pasien. Hasil rancangan *form input* Pasien ini merupakan implementasi dari rancangan pada gambar 4.89. Adapun hasil rancangan *form input* Pasien dapat dilihat pada gambar 5.9 berikut:

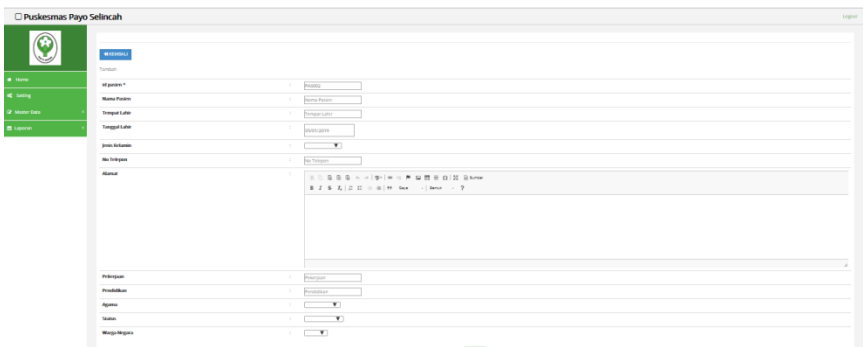

**Gambar 5.9 Hasil Rancangan** *Form Input* **Pasien**

10. Hasil Rancangan *Form Input* Jenis obat

Hasil rancangan *form input* Jenis obat digunakan untuk membuat *form input*  Jenis obat. Hasil rancangan *form input* Jenis obat ini merupakan implementasi dari rancangan pada gambar 4.90. Adapun hasil rancangan *form input* Jenis obat dapat dilihat pada gambar 5.10 berikut:

| O Puskesmas Payo Selincah |                             |                       | Logout |
|---------------------------|-----------------------------|-----------------------|--------|
| O                         | <b>44 KEMBALI</b><br>Tambah |                       |        |
| * Home                    | id jenis obat *             | <b>JENOOS</b><br>÷.   |        |
| of Setting                | Nama Jenis Obat             | Nama Jenis Obat<br>٠. |        |
| <b>IZ</b> Master Data     |                             | $\checkmark$ SIMPAN   |        |
| <b>E</b> Laporan          |                             |                       |        |

**Gambar 5.10 Hasil Rancangan** *Form Input* **Jenis obat**

11. Hasil Rancangan *Form Input* Pemeriksaan Laboratorium

Hasil rancangan *form input* Pemeriksaan Laboratorium digunakan untuk membuat *form input* Pemeriksaan Laboratorium. Hasil rancangan *form input*  Pemeriksaan Laboratorium ini merupakan implementasi dari rancangan pada gambar 4.91. Adapun hasil rancangan *form input* Pemeriksaan Laboratorium dapat dilihat pada gambar 5.11 berikut:

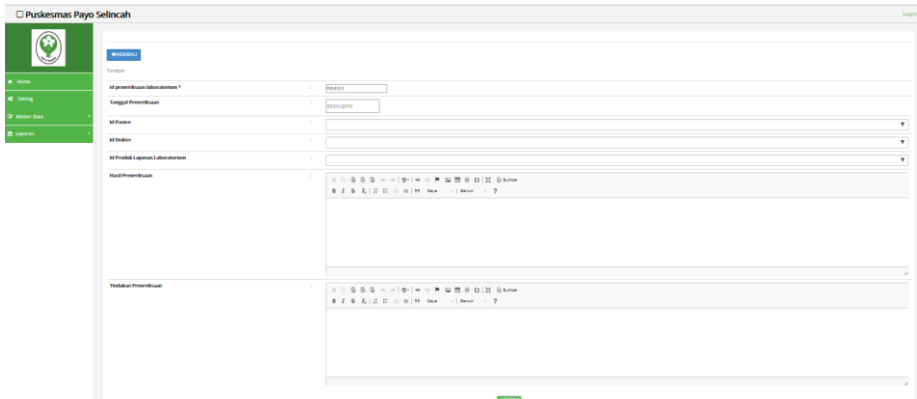

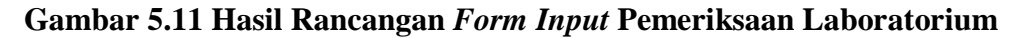

12. Hasil Rancangan *Form Input* Penyakit

Hasil rancangan *form input* Penyakit digunakan untuk membuat *form input*  Penyakit. Hasil rancangan *form input* Penyakit ini merupakan implementasi dari rancangan pada gambar 4.92. Adapun hasil rancangan *form input*  Penyakit dapat dilihat pada gambar 5.12 berikut:

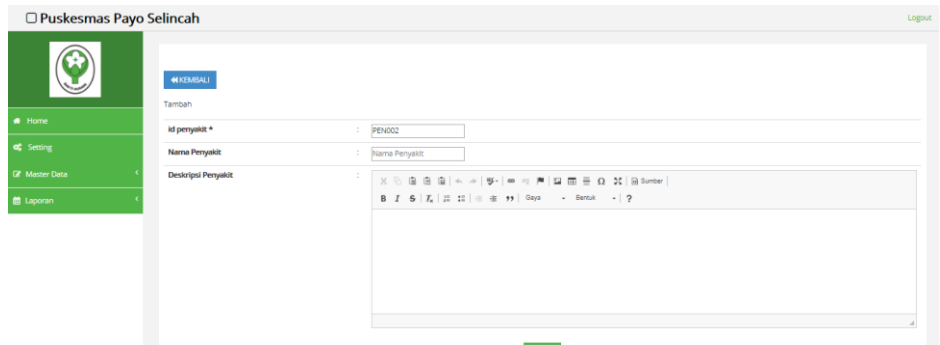

**Gambar 5.12 Hasil Rancangan** *Form Input* **Penyakit**

13. Hasil Rancangan *Form Input* Poliklinik

Hasil rancangan *form input* Poliklinik digunakan untuk membuat *form input*  Poliklinik. Hasil rancangan *form input* Poliklinik ini merupakan implementasi dari rancangan pada gambar 4.93. Adapun hasil rancangan *form input* Poliklinik dapat dilihat pada gambar 5.13 berikut:

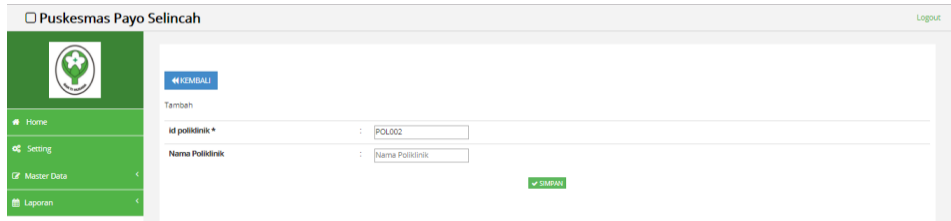

### **Gambar 5.13 Hasil Rancangan** *Form Input* **Poliklinik**

#### 14. Hasil Rancangan *Form Input* Rawat inap

Hasil rancangan *form input* Rawat inap digunakan untuk membuat *form input* Rawat inap. Hasil rancangan *form input* Rawat inap ini merupakan implementasi dari rancangan pada gambar 4.94. Adapun hasil rancangan *form input* Rawat inap dapat dilihat pada gambar 5.14 berikut:

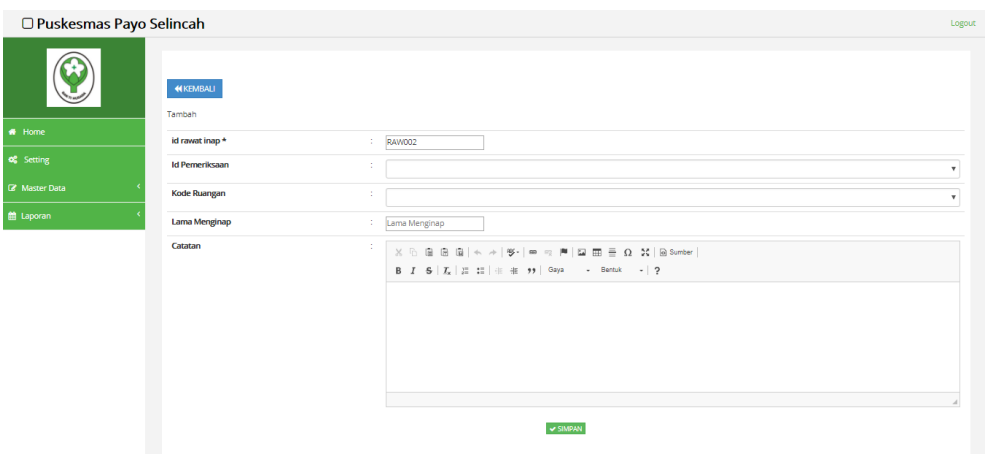

**Gambar 5.14 Hasil Rancangan** *Form Input* **Rawat inap**

15. Hasil Rancangan *Form Input* Rekam Medis

Hasil rancangan *form input* Rekam Medis digunakan untuk membuat *form input* Rekam Medis. Hasil rancangan *form input* Rekam Medis ini merupakan implementasi dari rancangan pada gambar 4.95. Adapun hasil rancangan *form input* Rekam Medis dapat dilihat pada gambar 5.15 berikut:

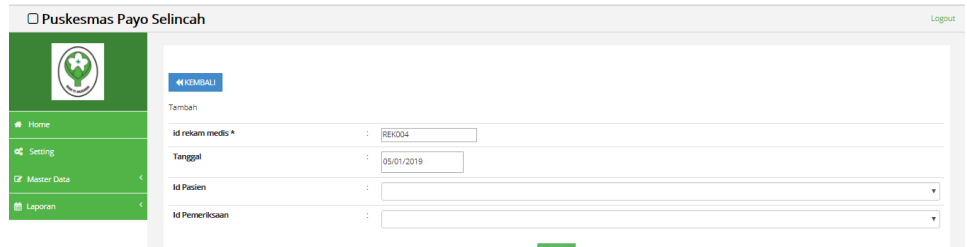

**Gambar 5.15 Hasil Rancangan** *Form Input* **Rekam Medis**

16. Hasil Rancangan *Form Input* Resep Obat

Hasil rancangan *form input* Resep Obat digunakan untuk membuat *form input* Resep Obat. Hasil rancangan *form input* Resep Obat ini merupakan implementasi dari rancangan pada gambar 4.96. Adapun hasil rancangan *form input* Resep Obat dapat dilihat pada gambar 5.16 berikut:

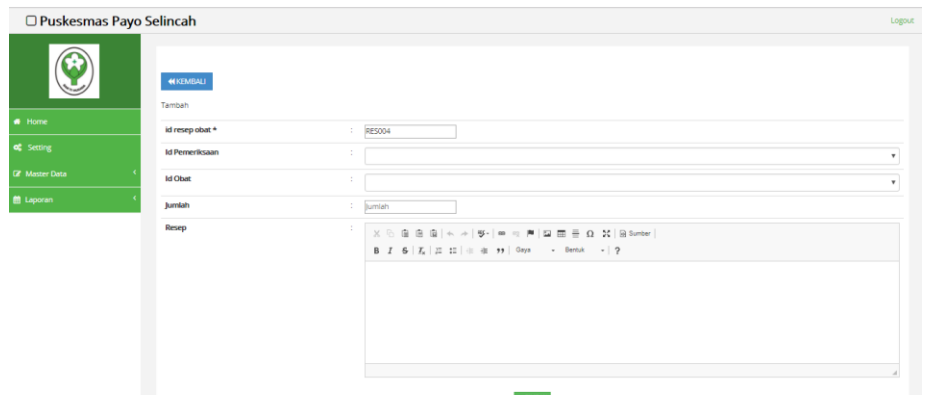

**Gambar 5.16 Hasil Rancangan** *Form Input* **Resep Obat**

17. Hasil Rancangan *Form Input* Transaksi

Hasil rancangan *form input* Transaksi digunakan untuk membuat *form input*  Transaksi. Hasil rancangan *form input* Transaksi ini merupakan implementasi dari rancangan pada gambar 4.97. Adapun hasil rancangan *form input* Transaksi dapat dilihat pada gambar 5.17 berikut:

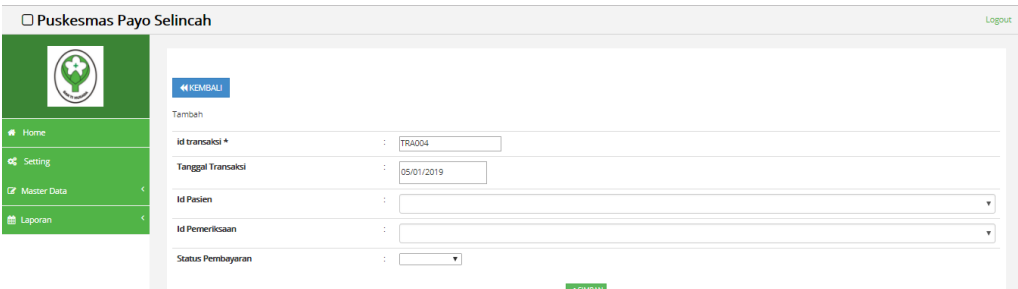

**Gambar 5.17 Hasil Rancangan** *Form Input* **Transaksi**

#### 18. Hasil Rancangan *Form Input* Pelayanan

Hasil rancangan *form input* Pelayanan digunakan untuk membuat *form input*  Pelayanan. Hasil rancangan *form input* Pelayanan ini merupakan implementasi dari rancangan pada gambar 4.98. Adapun hasil rancangan *form input* Pelayanan dapat dilihat pada gambar 5.18 berikut:

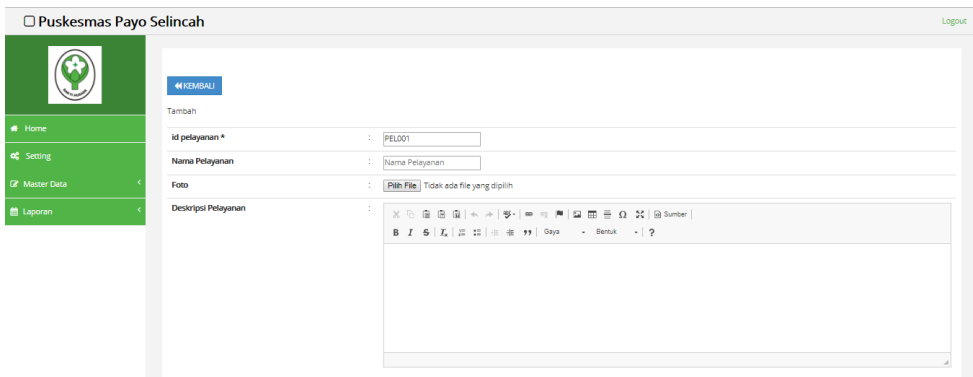

**Gambar 5.18 Hasil Rancangan** *Form Input* **Pelayanan**

19. Hasil Rancangan *Form Input* Obat

Hasil rancangan *form input* Obat digunakan untuk membuat *form input*  Obat. Hasil rancangan *form input* Obat ini merupakan implementasi dari rancangan pada gambar 4.99. Adapun hasil rancangan *form input* Obat dapat dilihat pada gambar 5.19 berikut:

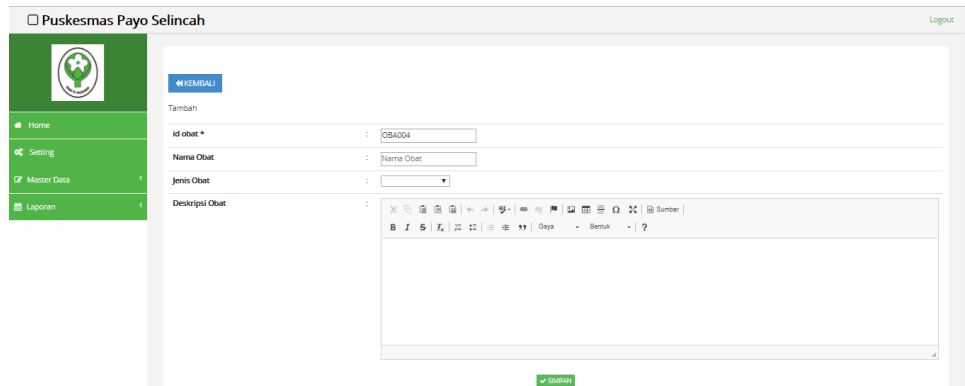

**Gambar 5.19 Hasil Rancangan** *Form Input* **Obat**

### **5.2 PENGUJIAN SISTEM**

Pengujian dengan menggunakan metode black box, adalah suatu pendekatan untuk dapat menguji dalam setiap fungsi di pada suatu program agar dapat berjalan dengan benar. Berikut merupakan pengujian rancangan input:

1. Pengujian *Form Login*

Pengujian *Form login* digunakan untuk memastikan bahwa *Form login* telah dapat digunakan dengan baik dan sesuai dengan fungsinya.

| <b>Modul</b>      | <b>Prosedur</b> | <b>Masukan</b>  | Hasil yang                    | Hasil yang                    | Kesimpulan |
|-------------------|-----------------|-----------------|-------------------------------|-------------------------------|------------|
| <b>Yang Diuji</b> | Pengujian       |                 | diharapkan                    | didapat                       |            |
| Login             | Klik            | Klik            | Tampil                        | Tampil pesan                  | Berhasil   |
| Admin             | tombol          | tombol Ok       | pesan                         | <i><u><b>Username</b></u></i> |            |
|                   | Login           |                 | <i><u><b>Username</b></u></i> | dan                           |            |
|                   | tanpa           |                 | dan                           | Password                      |            |
|                   | memasukk        |                 | Password                      | tidak boleh                   |            |
|                   | an              |                 | tidak boleh                   | kosong                        |            |
|                   | <i>Username</i> |                 | kosong                        |                               |            |
|                   | dan             |                 |                               |                               |            |
|                   | Password        |                 |                               |                               |            |
|                   | memasukk        | Masukkan        | Tampil                        | Tampil pesan                  | Berhasil   |
|                   | an              | <i>Username</i> | pesan                         | <i><u><b>Username</b></u></i> |            |
|                   | <i>Username</i> | dan             | <i><u><b>Username</b></u></i> | dan                           |            |
|                   | dan             | Password        | dan                           | Password                      |            |
|                   | Password        | klik            | Password                      | Salah                         |            |

**Tabel 5.1 Pengujian** *Form Login*

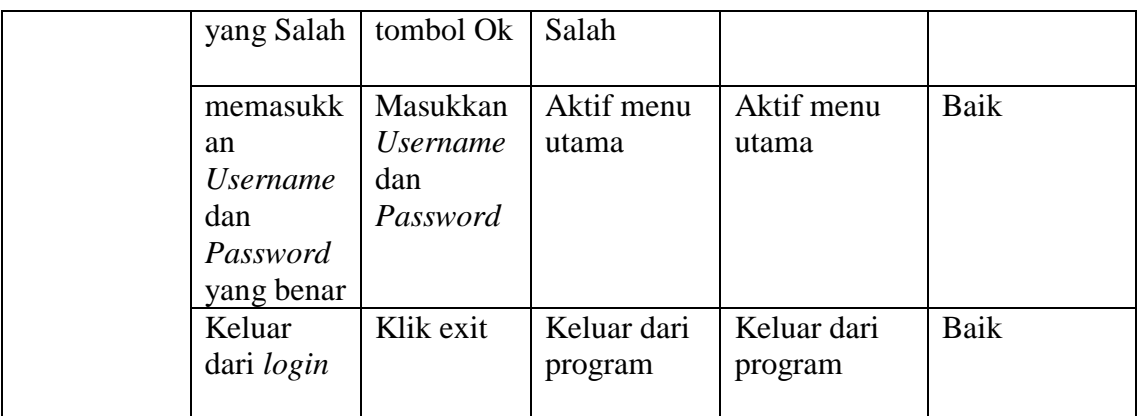

# 2. Pengujian *Form Input* Antrian

Pengujian *Form Input* Antrian digunakan untuk memastikan bahwa *Form Input* Antrian telah dapat digunakan dengan baik dan sesuai dengan fungsinya.

| <b>Modul</b><br>yang diuji | <b>Prosedur</b><br>pengujian                                            | <b>Masukan</b>                                                          | Hasil yang<br>diharapkan                     | Hasil yang<br>didapatkan                     | Kesimpulan |  |
|----------------------------|-------------------------------------------------------------------------|-------------------------------------------------------------------------|----------------------------------------------|----------------------------------------------|------------|--|
|                            |                                                                         |                                                                         |                                              |                                              |            |  |
| Tambah<br>Antrian          | Admin<br>tidak<br>mengisi<br>semua<br>data                              | - Klik<br>tombol<br>tambah<br>- Klik<br>tombol<br>simpan                | Tampil<br>pesan Kode<br>Masih<br>Kosong      | Tampil<br>pesan Kode<br>Masih<br>Kosong      | Berhasil   |  |
|                            | Admin<br>mengisi<br>semua<br>data input<br>Antrian<br>secara<br>lengkap | - Klik<br>tombol<br>tambah<br>- Klik<br>tombol<br>simpan                | Tampil<br>data<br>pesan<br>tersimpan         | Tampil<br>data<br>pesan<br>tersimpan         | Baik       |  |
| Edit<br>Antrian            | Admin<br>mengubah<br>Antrian                                            | - Klik<br>Antrian<br>pilih<br>tombol<br>edit<br>- Edit<br>data<br>pilih | Tampil<br>pesan data<br>Berhasil<br>diupdate | Tampil<br>pesan data<br>Berhasil<br>diupdate | Baik       |  |

**Tabel 5.2 Pengujian** *Form Input* **Antrian**

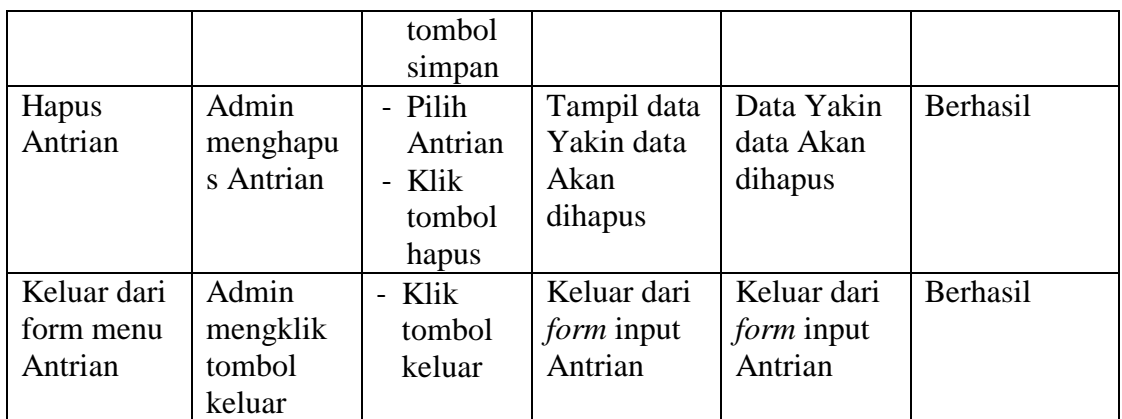

3. Pengujian *Form Input* Dokter

Pengujian *Form Input* Dokter digunakan untuk memastikan bahwa *Form Input* Dokter telah dapat digunakan dengan baik dan sesuai dengan fungsinya.

| <b>Modul</b><br>yang diuji | <b>Prosedur</b><br>pengujian                                           | <b>Masukan</b>                                                                   | $\frac{1}{2}$<br>Hasil yang<br>diharapkan    | Hasil yang<br>didapatkan                     | Kesimpulan |
|----------------------------|------------------------------------------------------------------------|----------------------------------------------------------------------------------|----------------------------------------------|----------------------------------------------|------------|
| Tambah<br>Dokter           | Admin<br>tidak<br>mengisi<br>semua<br>data                             | - Klik<br>tombol<br>tambah<br>- Klik<br>tombol<br>simpan                         | Tampil<br>pesan Kode<br>Masih<br>Kosong      | Tampil<br>pesan Kode<br>Masih<br>Kosong      | Berhasil   |
|                            | Admin<br>mengisi<br>semua<br>data input<br>Dokter<br>secara<br>lengkap | - Klik<br>tombol<br>tambah<br>- Klik<br>tombol<br>simpan                         | Tampil<br>pesan data<br>tersimpan            | Tampil<br>pesan data<br>tersimpan            | Berhasil   |
| <b>Edit Dokter</b>         | Admin<br>mengubah<br>Dokter                                            | - Klik<br>Dokter<br>pilih<br>tombol<br>edit<br>- Edit<br>data<br>pilih<br>tombol | Tampil<br>pesan data<br>Berhasil<br>diupdate | Tampil<br>pesan data<br>Berhasil<br>diupdate | Berhasil   |

**Tabel 5.3 Pengujian** *Form Input* **Dokter**

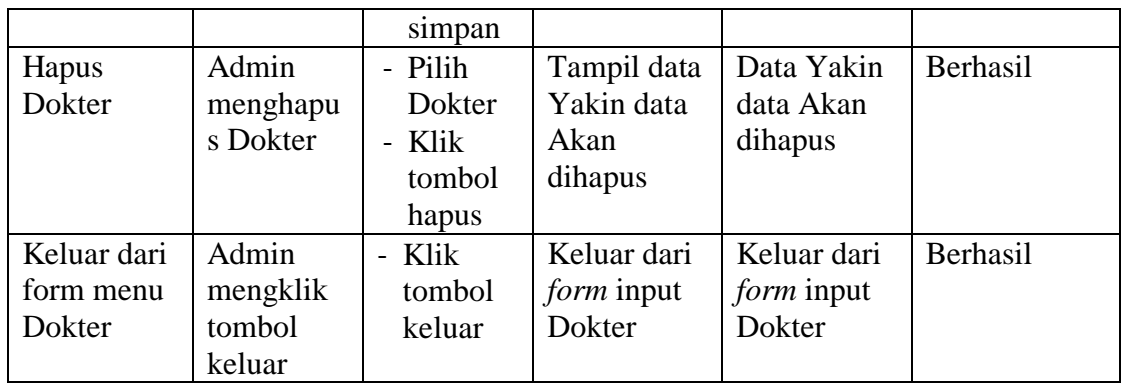

## 4. Pengujian *Form Input* Jadwal

Pengujian *Form Input* Jadwal digunakan untuk memastikan bahwa *Form Input* Jadwal telah dapat digunakan dengan baik dan sesuai dengan fungsinya.

| <b>Modul</b>     | <b>Prosedur</b>                                                        | <b>Masukan</b>                                                                   | <b>Hasil</b> yang                               | <b>Hasil</b> yang                            | Kesimpulan |
|------------------|------------------------------------------------------------------------|----------------------------------------------------------------------------------|-------------------------------------------------|----------------------------------------------|------------|
| yang diuji       | pengujian                                                              |                                                                                  | diharapkan                                      | didapatkan                                   |            |
| Tambah<br>Jadwal | Admin<br>tidak<br>mengisi<br>semua<br>data                             | - Klik<br>tombol<br>tambah<br>- Klik<br>tombol<br>simpan                         | Tampil<br>pesan Kode<br>Masih<br>Kosong         | Tampil<br>pesan Kode<br>Masih<br>Kosong      | Berhasil   |
|                  | Admin<br>mengisi<br>semua<br>data input<br>Jadwal<br>secara<br>lengkap | - Klik<br>tombol<br>tambah<br>- Klik<br>tombol<br>simpan                         | Tampil<br>pesan<br>data<br>tersimpan            | Tampil<br>pesan<br>data<br>tersimpan         | Berhasil   |
| Edit Jadwal      | Admin<br>mengubah<br>Jadwal                                            | - Klik<br>Jadwal<br>pilih<br>tombol<br>edit<br>- Edit<br>data<br>pilih<br>tombol | Tampil<br>pesan<br>data<br>Berhasil<br>diupdate | Tampil<br>pesan data<br>Berhasil<br>diupdate | Berhasil   |

**Tabel 5.4 Pengujian** *Form Input* **Jadwal**

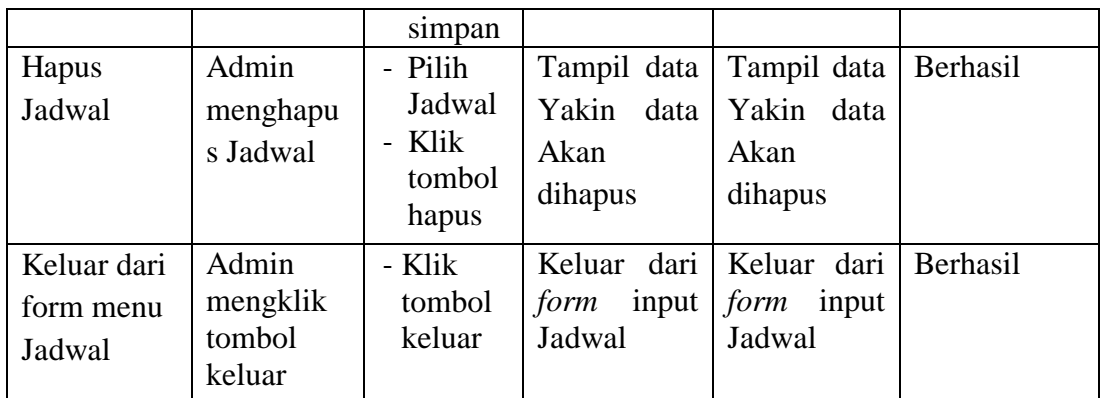

# 5. Pengujian *Form Input* Pasien

Pengujian *Form Input* Pasien digunakan untuk memastikan bahwa *Form Input* Pasien telah dapat digunakan dengan baik dan sesuai dengan fungsinya.

| <b>Modul</b><br>yang diuji | <b>Prosedur</b><br>pengujian                                  | <b>Masukan</b>                                                                | Hasil yang<br>diharapkan                          | <b>Hasil yang</b><br>didapatkan                   | Kesimpulan           |
|----------------------------|---------------------------------------------------------------|-------------------------------------------------------------------------------|---------------------------------------------------|---------------------------------------------------|----------------------|
| Tambah<br>Pasien           | Admin<br>tidak<br>mengisi<br>semua data<br>Admin              | - Klik<br>tombol<br>tambah<br>- Klik<br>tombol<br>simpan<br>- Klik            | Tampil<br>pesan Kode<br>Masih<br>Kosong<br>Tampil | Tampil<br>pesan Kode<br>Masih<br>Kosong<br>Tampil | Berhasil<br>Berhasil |
|                            | mengisi<br>semua data<br>input<br>Pasien<br>secara<br>lengkap | tombol<br>tambah<br>- Klik<br>tombol<br>simpan                                | data<br>pesan<br>tersimpan                        | data<br>pesan<br>tersimpan                        |                      |
| <b>Edit Pasien</b>         | Admin<br>mengubah<br>Pasien                                   | - Klik<br>Pasien<br>pilih<br>tombol<br>edit<br>- Edit data<br>pilih<br>tombol | Tampil<br>data<br>pesan<br>Berhasil<br>diupdate   | Tampil<br>pesan<br>data<br>Berhasil<br>diupdate   | Berhasil             |

**Tabel 5.5 Pengujian** *Form Input* **Pasien**

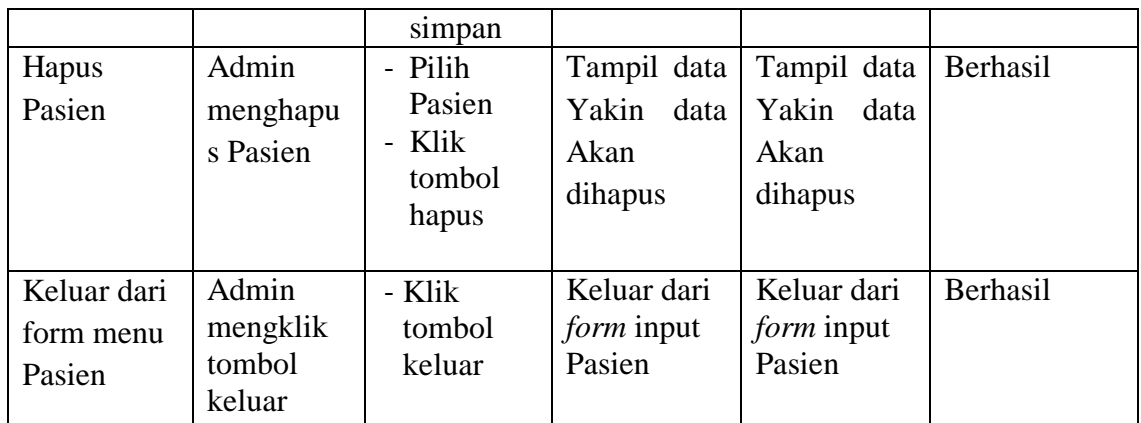

6. Pengujian *Form Input* Jenis obat

Pengujian *Form Input* Jenis obat digunakan untuk memastikan bahwa *Form Input* Jenis obat telah dapat digunakan dengan baik dan sesuai dengan fungsinya.

| <b>Modul</b>                                      | Prosedur                                                                | <b>Masukan</b>                                                        | Hasil yang                                      | Hasil yang                                      | Kesimpulan |
|---------------------------------------------------|-------------------------------------------------------------------------|-----------------------------------------------------------------------|-------------------------------------------------|-------------------------------------------------|------------|
| yang diuji                                        | pengujian                                                               |                                                                       | diharapkan                                      | didapatkan                                      |            |
| Admin<br>Tambah<br>tidak<br>Jenis obat<br>mengisi | semua data                                                              | - Klik<br>tombol<br>tambah<br>- Klik<br>tombol<br>simpan              | Tampil<br>pesan Kode<br>Masih<br>Kosong         | Tampil<br>pesan Kode<br>Masih<br>Kosong         | Berhasil   |
|                                                   | Admin<br>mengisi<br>semua data<br>input Jenis<br>obat secara<br>lengkap | - Klik<br>tombol<br>tambah<br>- Klik<br>tombol<br>simpan              | Tampil<br>pesan data<br>tersimpan               | Tampil<br>pesan data<br>tersimpan               | Berhasil   |
| <b>Edit Jenis</b><br>obat                         | Admin<br>mengubah<br>Jenis obat                                         | - Klik<br>Jenis obat<br>pilih<br>tombol<br>edit<br>Edit data<br>pilih | Tampil<br>pesan<br>data<br>Berhasil<br>diupdate | Tampil<br>data<br>pesan<br>Berhasil<br>diupdate | Berhasil   |

**Tabel 5.6 Pengujian** *Form Input* **Jenis obat**

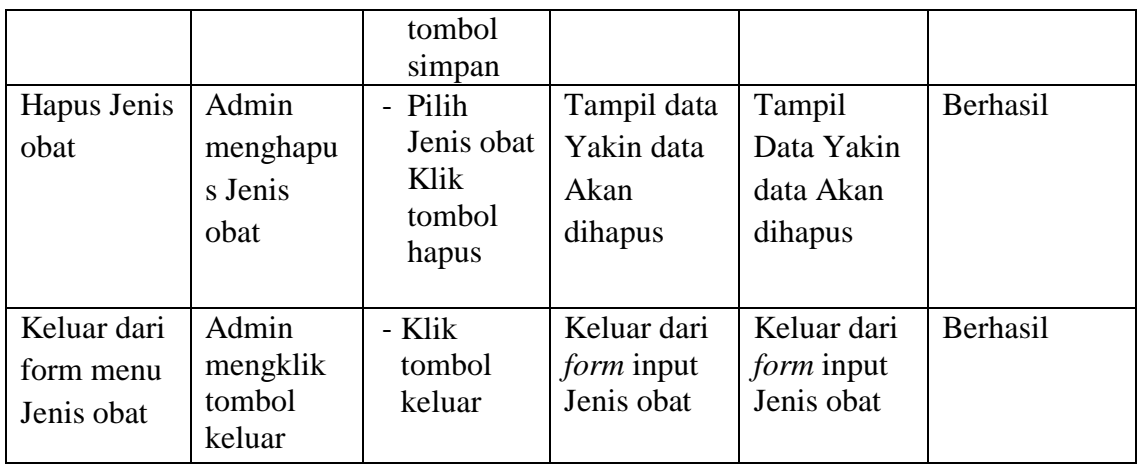

7. Pengujian *Form Input* Pemeriksaan Laboratorium

Pengujian *Form Input* Pemeriksaan Laboratorium digunakan untuk memastikan bahwa *Form Input* Pemeriksaan Laboratorium telah dapat digunakan dengan baik dan sesuai dengan fungsinya.

| <b>Modul</b> yang<br>diuji                | <b>Prosedur</b><br>pengujian                                                                | <b>Masukan</b>                                           | <b>Hasil</b> yang<br>diharapkan         | <b>Hasil</b><br>yang<br>didapatka<br>n     | <b>Kesimpul</b><br>an |
|-------------------------------------------|---------------------------------------------------------------------------------------------|----------------------------------------------------------|-----------------------------------------|--------------------------------------------|-----------------------|
| Tambah<br>Pemeriksaan<br>Laboratoriu<br>m | Admin tidak<br>mengisi<br>semua data                                                        | - Klik<br>tombol<br>tambah<br>- Klik<br>tombol<br>simpan | Tampil pesan<br>Kode<br>Masih<br>Kosong | Tampil<br>pesan<br>Kode<br>Masih<br>Kosong | Berhasil              |
|                                           | Admin<br>mengisi<br>semua data<br>input<br>Pemeriksaan<br>Laboratorium<br>secara<br>lengkap | - Klik<br>tombol<br>tambah<br>- Klik<br>tombol<br>simpan | Tampil pesan<br>data<br>tersimpan       | Tampil<br>pesan data<br>tersimpan          | Berhasil              |

**Tabel 5.7 Pengujian** *Form Input* **Pemeriksaan Laboratorium**

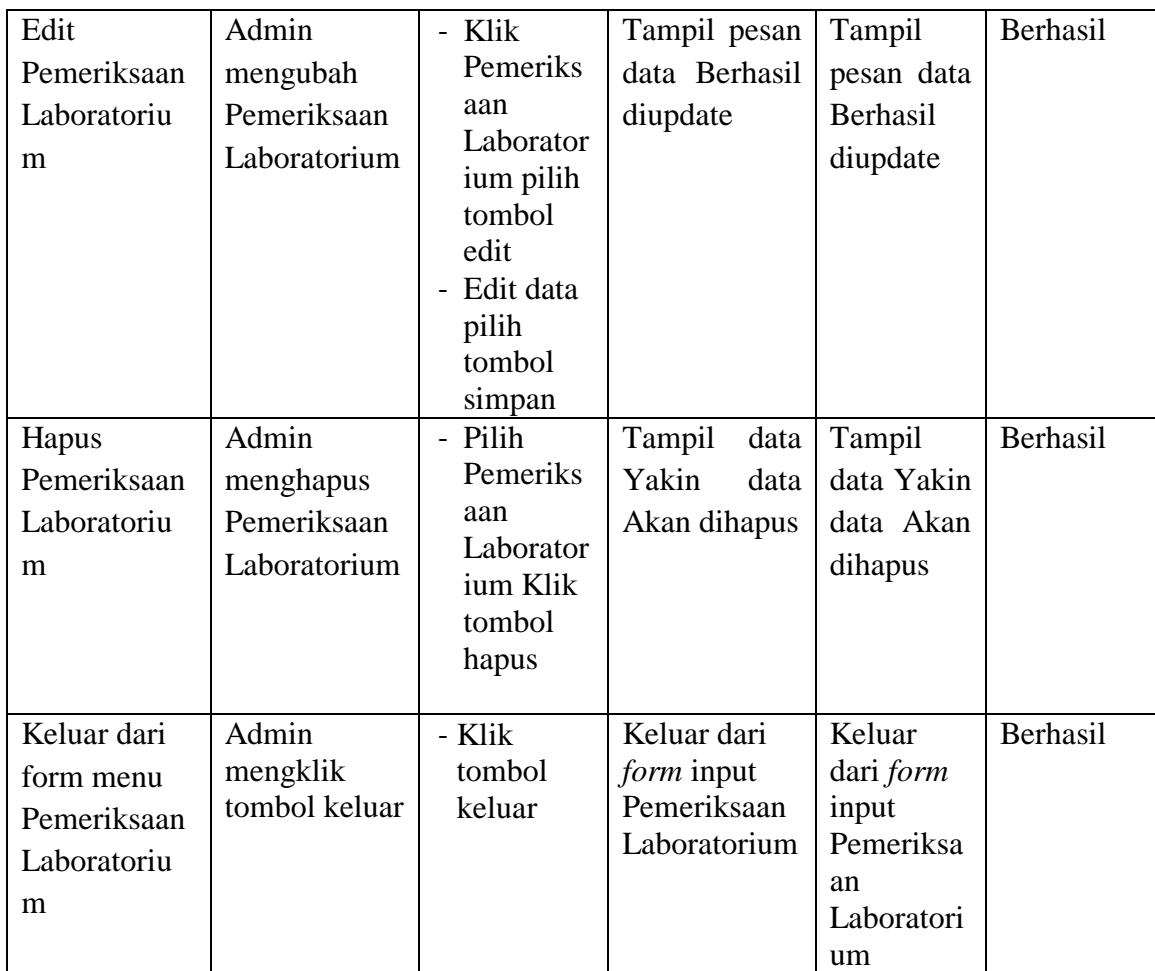

# 8. Pengujian *Form Input* Penyakit

Pengujian *Form Input* Penyakit digunakan untuk memastikan bahwa *Form Input* Penyakit telah dapat digunakan dengan baik dan sesuai dengan fungsinya.

**Tabel 5.8 Pengujian** *Form Input* **Penyakit** 

| <b>Modul</b><br>yang diuji | <b>Prosedur</b><br>pengujian            | <b>Masukan</b>                                           | Hasil yang<br>diharapkan                | <b>Hasil</b> yang<br>didapatkan         | Kesimpulan |
|----------------------------|-----------------------------------------|----------------------------------------------------------|-----------------------------------------|-----------------------------------------|------------|
| Tambah<br>Penyakit         | Admin<br>tidak<br>mengisi<br>semua data | - Klik<br>tombol<br>tambah<br>- Klik<br>tombol<br>simpan | Tampil<br>pesan Kode<br>Masih<br>Kosong | Tampil<br>pesan Kode<br>Masih<br>Kosong | Berhasil   |

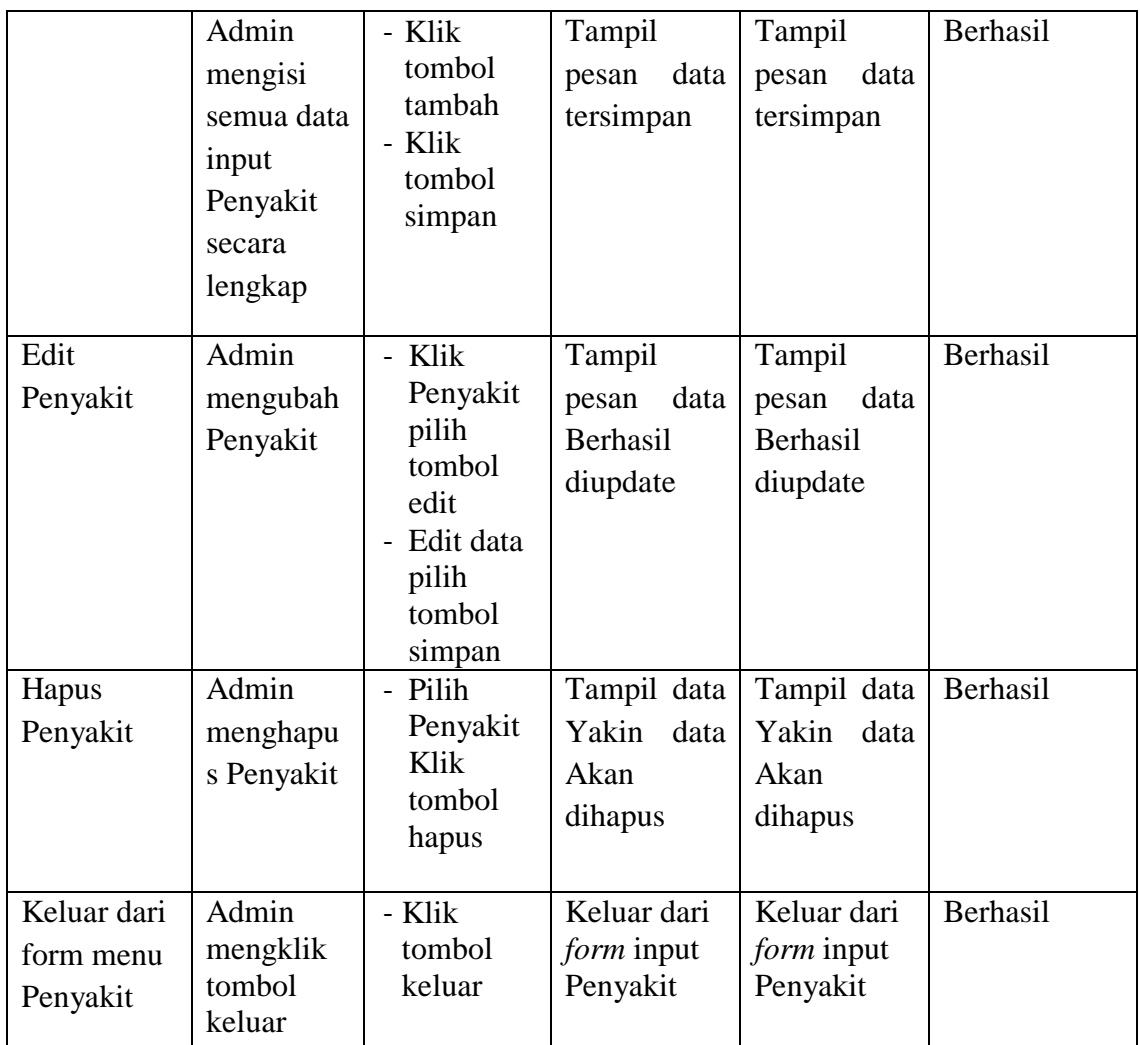

# 9. Pengujian *Form Input* Poliklinik

Pengujian *Form Input* Poliklinik digunakan untuk memastikan bahwa *Form Input* Poliklinik telah dapat digunakan dengan baik dan sesuai dengan fungsinya.

| <b>Modul</b><br>yang diuji | <b>Prosedur</b><br>pengujian       | <b>Masukan</b>                       | <b>Hasil</b> yang<br>diharapkan         | <b>Hasil</b> yang<br>didapatkan         | Kesimpulan |
|----------------------------|------------------------------------|--------------------------------------|-----------------------------------------|-----------------------------------------|------------|
| Tambah<br>Poliklinik       | Admin<br>tidak<br>mengisi<br>semua | - Klik<br>tombol<br>tambah<br>- Klik | Tampil<br>pesan Kode<br>Masih<br>Kosong | Tampil<br>pesan Kode<br>Masih<br>Kosong | Berhasil   |

**Tabel 5.9 Pengujian** *Form Input* **Poliklinik**

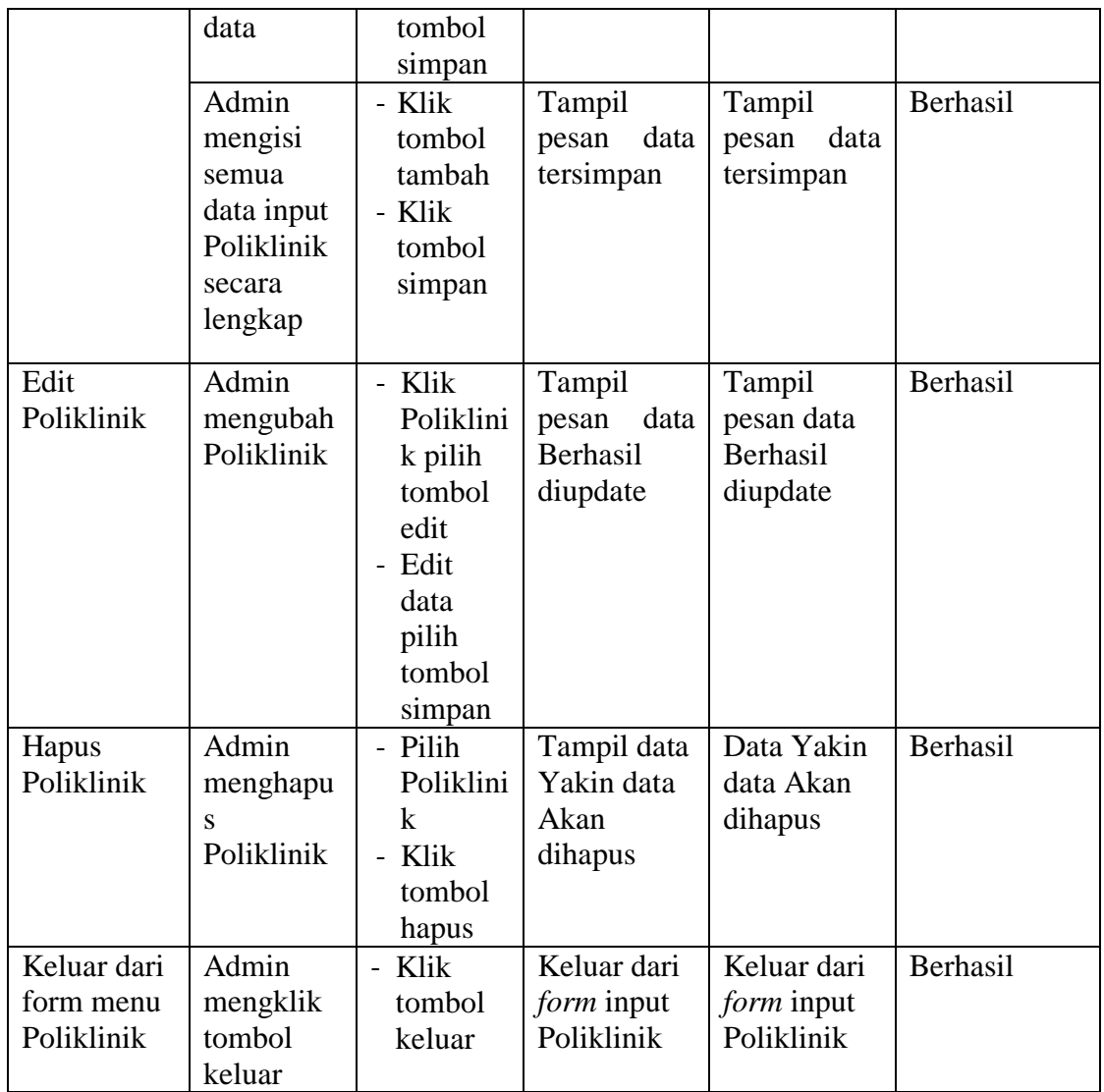

## 10. Pengujian *Form Input* Rawat inap

Pengujian *Form Input* Rawat inap digunakan untuk memastikan bahwa *Form*

*Input* Rawat inap telah dapat digunakan dengan baik dan sesuai dengan fungsinya.

| <b>Modul</b><br>yang diuji | Prosedur<br>pengujian | <b>Masukan</b>   | <b>Hasil</b> yang<br>diharapkan | Tabel 3.10 I chgu han T <i>orm Thput</i> Kawat map<br><b>Hasil</b> yang<br>didapatkan | Kesimpulan |
|----------------------------|-----------------------|------------------|---------------------------------|---------------------------------------------------------------------------------------|------------|
| Tambah                     | Admin<br>tidak        | - Klik<br>tombol | Tampil<br>pesan Kode            | Tampil<br>pesan Kode                                                                  | Berhasil   |

**Tabel 5.10 Pengujian** *Form Input* **Rawat inap**

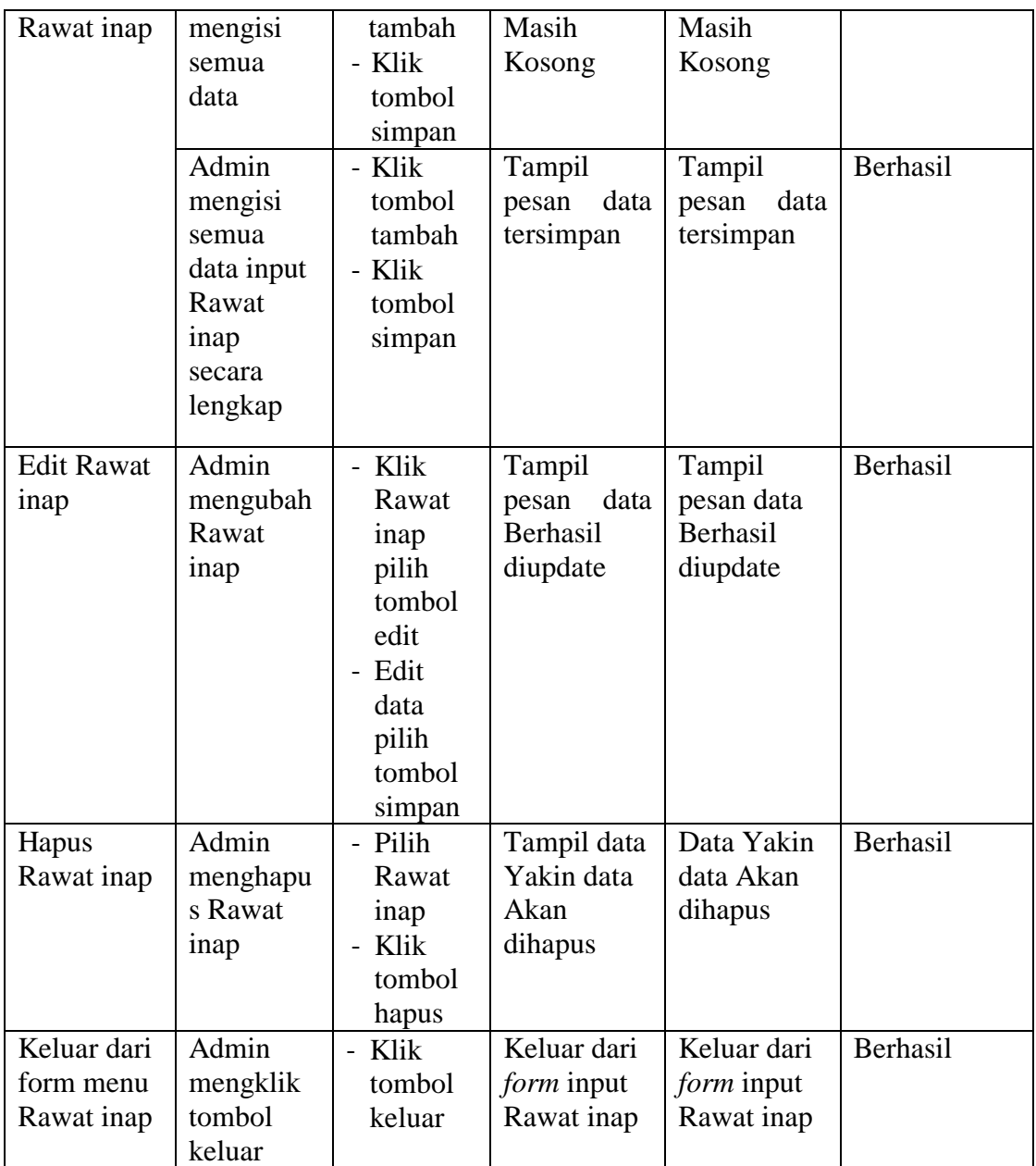

## 11. Pengujian *Form Input* Rekam medis

Pengujian *Form Input* Rekam medis digunakan untuk memastikan bahwa *Form Input* Rekam medis telah dapat digunakan dengan baik dan sesuai dengan fungsinya.

| <b>Modul</b>                               | Prosedur                                                                       | <b>Masukan</b>                                                                                  | <b>Hasil</b> yang                                  | <b>Hasil</b> yang                                  | Kesimpulan |
|--------------------------------------------|--------------------------------------------------------------------------------|-------------------------------------------------------------------------------------------------|----------------------------------------------------|----------------------------------------------------|------------|
| yang diuji                                 | pengujian                                                                      |                                                                                                 | diharapkan                                         | didapatkan                                         |            |
| Tambah<br>Rekam<br>medis                   | Admin<br>tidak<br>mengisi<br>semua data                                        | - Klik<br>tombol<br>tambah<br>- Klik<br>tombol<br>simpan                                        | Tampil<br>pesan Kode<br>Masih<br>Kosong            | Tampil<br>pesan Kode<br>Masih<br>Kosong            | Berhasil   |
|                                            | Admin<br>mengisi<br>semua data<br>input<br>Rekam<br>medis<br>secara<br>lengkap | - Klik<br>tombol<br>tambah<br>- Klik<br>tombol<br>simpan                                        | Tampil<br>pesan<br>data<br>tersimpan               | Tampil<br>data<br>pesan<br>tersimpan               | Berhasil   |
| Edit Rekam<br>medis                        | Admin<br>mengubah<br>Rekam<br>medis                                            | - Klik<br>Rekam<br>medis<br>pilih<br>tombol<br>edit<br>- Edit data<br>pilih<br>tombol<br>simpan | Tampil<br>pesan<br>data<br>Berhasil<br>diupdate    | Tampil<br>pesan<br>data<br>Berhasil<br>diupdate    | Berhasil   |
| Hapus<br>Rekam<br>medis                    | Admin<br>menghapu<br>s Rekam<br>medis                                          | - Pilih<br>Rekam<br>medis<br>Klik<br>tombol<br>hapus                                            | Tampil data<br>Yakin<br>data<br>Akan<br>dihapus    | Tampil data<br>Yakin<br>data<br>Akan<br>dihapus    | Berhasil   |
| Keluar dari<br>form menu<br>Rekam<br>medis | Admin<br>mengklik<br>tombol<br>keluar                                          | - Klik<br>tombol<br>keluar                                                                      | Keluar dari<br><i>form</i> input<br>Rekam<br>medis | Keluar dari<br><i>form</i> input<br>Rekam<br>medis | Berhasil   |

**Tabel 5.11 Pengujian** *Form Input* **Rekam medis** 

# 12. Pengujian *Form Input* Resep obat

Pengujian *Form Input* Resep obat digunakan untuk memastikan bahwa *Form Input* Resep obat telah dapat digunakan dengan baik dan sesuai dengan fungsinya.

| <b>Modul</b><br>yang diuji             | Prosedur<br>pengujian                                                      | <b>Masukan</b>                                                                              | <b>Hasil</b> yang<br>diharapkan                 | <b>Hasil</b> yang<br>didapatkan                 | Kesimpulan |
|----------------------------------------|----------------------------------------------------------------------------|---------------------------------------------------------------------------------------------|-------------------------------------------------|-------------------------------------------------|------------|
| Tambah<br>Resep obat                   | Admin<br>tidak<br>mengisi<br>semua data                                    | - Klik<br>tombol<br>tambah<br>- Klik<br>tombol<br>simpan                                    | Tampil<br>pesan Kode<br>Masih<br>Kosong         | Tampil<br>pesan Kode<br>Masih<br>Kosong         | Berhasil   |
|                                        | Admin<br>mengisi<br>semua data<br>input<br>Resep obat<br>secara<br>lengkap | - Klik<br>tombol<br>tambah<br>- Klik<br>tombol<br>simpan                                    | Tampil<br>data<br>pesan<br>tersimpan            | Tampil<br>data<br>pesan<br>tersimpan            | Berhasil   |
| <b>Edit Resep</b><br>obat              | Admin<br>mengubah<br>Resep obat                                            | - Klik<br>Resep<br>obat pilih<br>tombol<br>edit<br>- Edit data<br>pilih<br>tombol<br>simpan | Tampil<br>data<br>pesan<br>Berhasil<br>diupdate | Tampil<br>data<br>pesan<br>Berhasil<br>diupdate | Berhasil   |
| Hapus<br>Resep obat                    | Admin<br>menghapu<br>s Resep<br>obat                                       | Pilih<br>Resep<br>obat Klik<br>tombol<br>hapus                                              | Tampil data<br>Yakin<br>data<br>Akan<br>dihapus | Tampil data<br>Yakin<br>data<br>Akan<br>dihapus | Berhasil   |
| Keluar dari<br>form menu<br>Resep obat | Admin<br>mengklik<br>tombol<br>keluar                                      | - Klik<br>tombol<br>keluar                                                                  | Keluar dari<br>form input<br>Resep obat         | Keluar dari<br>form input<br>Resep obat         | Berhasil   |

**Tabel 5.12 Pengujian** *Form Input* **Resep obat** 

# 13. Pengujian *Form Input* Tranksaksi

Pengujian *Form Input* Tranksaksi digunakan untuk memastikan bahwa *Form Input* Tranksaksi telah dapat digunakan dengan baik dan sesuai dengan fungsinya.

| <b>Modul</b><br>yang diuji | <b>Prosedur</b><br>pengujian                                               | <b>Masukan</b>                                                                                  | <b>Hasil yang</b><br>diharapkan                 | <b>Hasil</b> yang<br>didapatkan              | Kesimpulan |
|----------------------------|----------------------------------------------------------------------------|-------------------------------------------------------------------------------------------------|-------------------------------------------------|----------------------------------------------|------------|
| Tambah<br>Tranksaksi       | Admin<br>tidak<br>mengisi<br>semua<br>data                                 | - Klik<br>tombol<br>tambah<br>- Klik<br>tombol<br>simpan                                        | Tampil<br>pesan Kode<br>Masih<br>Kosong         | Tampil<br>pesan Kode<br>Masih<br>Kosong      | Berhasil   |
|                            | Admin<br>mengisi<br>semua<br>data input<br>Tranksaksi<br>secara<br>lengkap | - Klik<br>tombol<br>tambah<br>- Klik<br>tombol<br>simpan                                        | Tampil<br>pesan<br>data<br>tersimpan            | Tampil<br>data<br>pesan<br>tersimpan         | Berhasil   |
| Edit<br>Tranksaksi         | Admin<br>mengubah<br>Tranksaksi                                            | - Klik<br>Tranksa<br>ksi pilih<br>tombol<br>edit<br>- Edit<br>data<br>pilih<br>tombol<br>simpan | Tampil<br>pesan<br>data<br>Berhasil<br>diupdate | Tampil<br>pesan data<br>Berhasil<br>diupdate | Berhasil   |
| Hapus<br>Tranksaksi        | Admin<br>menghapu<br>S<br>Tranksaksi                                       | - Pilih<br>Tranksa<br>ksi<br>- Klik<br>tombol<br>hapus                                          | Tampil data<br>Yakin data<br>Akan<br>dihapus    | Data Yakin<br>data Akan<br>dihapus           | Berhasil   |
| Keluar dari<br>form menu   | <b>Admin</b><br>mengklik                                                   | Klik<br>tombol                                                                                  | Keluar dari<br>form input                       | Keluar dari<br>form input                    | Berhasil   |

**Tabel 5.13 Pengujian** *Form Input* **Tranksaksi**

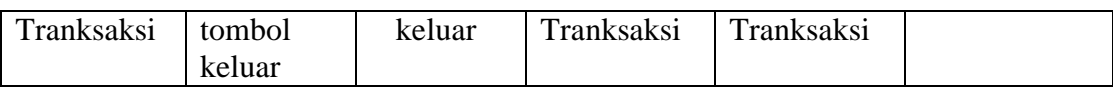

14. Pengujian *Form Input* Pelayanan

Pengujian *Form Input* Pelayanan digunakan untuk memastikan bahwa *Form*

*Input* Pelayanan telah dapat digunakan dengan baik dan sesuai dengan fungsinya.

| <b>Modul</b><br>yang diuji | <b>Prosedur</b><br>pengujian                                              | <b>Masukan</b>                                                                                 | <b>Hasil</b> yang<br>diharapkan                 | <b>Hasil</b> yang<br>didapatkan              | Kesimpulan |
|----------------------------|---------------------------------------------------------------------------|------------------------------------------------------------------------------------------------|-------------------------------------------------|----------------------------------------------|------------|
| Tambah<br>Pelayanan        | Admin<br>tidak<br>mengisi<br>semua<br>data                                | - Klik<br>tombol<br>tambah<br>- Klik<br>tombol<br>simpan                                       | Tampil<br>pesan Kode<br>Masih<br>Kosong         | Tampil<br>pesan Kode<br>Masih<br>Kosong      | Berhasil   |
|                            | Admin<br>mengisi<br>semua<br>data input<br>Pelayanan<br>secara<br>lengkap | - Klik<br>tombol<br>tambah<br>- Klik<br>tombol<br>simpan                                       | Tampil<br>data<br>pesan<br>tersimpan            | Tampil<br>data<br>pesan<br>tersimpan         | Berhasil   |
| Edit<br>Pelayanan          | Admin<br>mengubah<br>Pelayanan                                            | - Klik<br>Pelayan<br>an pilih<br>tombol<br>edit<br>- Edit<br>data<br>pilih<br>tombol<br>simpan | Tampil<br>pesan<br>data<br>Berhasil<br>diupdate | Tampil<br>pesan data<br>Berhasil<br>diupdate | Berhasil   |
| Hapus<br>Pelayanan         | Admin<br>menghapu<br>S<br>Pelayanan                                       | - Pilih<br>Pelayan<br>an<br>Klik<br>tombol<br>hapus                                            | Tampil data<br>Yakin data<br>Akan<br>dihapus    | Data Yakin<br>data Akan<br>dihapus           | Berhasil   |

**Tabel 5.14 Pengujian** *Form Input* **Pelayanan**

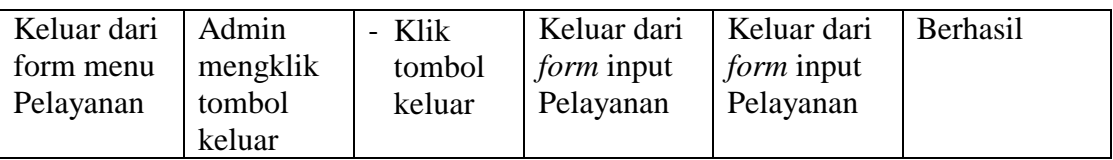

# 15. Pengujian *Form Input* Obat

Pengujian *Form Input* Obat digunakan untuk memastikan bahwa *Form Input*

Obat telah dapat digunakan dengan baik dan sesuai dengan fungsinya.

| <b>Modul</b><br>yang diuji | Prosedur<br>pengujian                                                | <b>Masukan</b>                                                                           | <b>Hasil</b> yang<br>diharapkan                 | <b>Hasil</b> yang<br>didapatkan              | Kesimpulan |
|----------------------------|----------------------------------------------------------------------|------------------------------------------------------------------------------------------|-------------------------------------------------|----------------------------------------------|------------|
| Tambah<br>Obat             | Admin<br>tidak<br>mengisi<br>semua<br>data                           | - Klik<br>tombol<br>tambah<br>- Klik<br>tombol<br>simpan                                 | Tampil<br>pesan Kode<br>Masih<br>Kosong         | Tampil<br>pesan Kode<br>Masih<br>Kosong      | Berhasil   |
|                            | Admin<br>mengisi<br>semua<br>data input<br>Obat<br>secara<br>lengkap | - Klik<br>tombol<br>tambah<br>- Klik<br>tombol<br>simpan                                 | Tampil<br>pesan<br>data<br>tersimpan            | Tampil<br>data<br>pesan<br>tersimpan         | Berhasil   |
| <b>Edit Obat</b>           | Admin<br>mengubah<br>Obat                                            | - Klik<br>Obat<br>pilih<br>tombol<br>edit<br>- Edit<br>data<br>pilih<br>tombol<br>simpan | Tampil<br>data<br>pesan<br>Berhasil<br>diupdate | Tampil<br>pesan data<br>Berhasil<br>diupdate | Berhasil   |
| Hapus Obat                 | Admin<br>menghapu<br>s Obat                                          | - Pilih<br>Obat<br>- Klik<br>tombol<br>hapus                                             | Tampil data<br>Yakin data<br>Akan<br>dihapus    | Data Yakin<br>data Akan<br>dihapus           | Berhasil   |
| Keluar dari                | Admin                                                                | - Klik                                                                                   | Keluar dari                                     | Keluar dari                                  | Berhasil   |

**Tabel 5.15 Pengujian** *Form Input* **Obat**

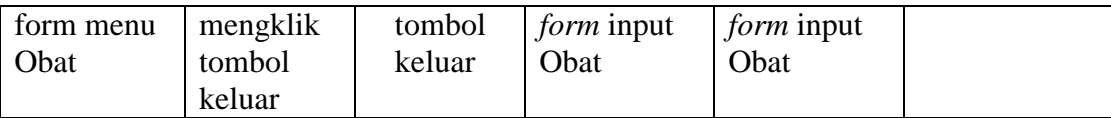

#### 16. Pengujian Form Laporan

Pengujian *Form* Laporan digunakan untuk memastikan bahwa *Form* Laporan

telah dapat digunakan dengan baik dan sesuai dengan fungsinya.

| <b>Modul</b> | <b>Prosedur</b> | <b>Masukan</b> | Hasil yang   | <b>Hasil</b> yang | <b>Kesimpula</b> |
|--------------|-----------------|----------------|--------------|-------------------|------------------|
| yang diuji   | pengujian       |                | diharapkan   | didapatkan        | n                |
| Form         | Admin           | Klik menu      | Tampil       | Tampil            | Berhasil         |
| Laporan      | menampil        | laporan,       | Laporan      | Laporan           |                  |
|              | kan             | klik           |              |                   |                  |
|              | laporan         | Laporan        |              |                   |                  |
|              | Admin           | Klik menu      | Mencetak     | Mencetak          | Berhasil         |
|              | mencetak        | laporan,       | Laporan      | Laporan           |                  |
|              | laporan         | klik           | yang dipilih | yang dipilih      |                  |
|              |                 | Laporan,       |              |                   |                  |
|              |                 | pilih          |              |                   |                  |
|              |                 | laporan        |              |                   |                  |
|              |                 | yang           |              |                   |                  |
|              |                 | dicetak,       |              |                   |                  |
|              |                 | klik cetak     |              |                   |                  |

**Tabel 5.16 Pengujian** *Form* **Laporan**

## **5.3 ANALISIS HASIL YANG DICAPAI OLEH PERANGKAT LUNAK**

Setelah melalui proses implementasi dan pengujian pada aplikasi yang dibangun dan berbagai prosedur pengujian pada setiap modul yang ada pada sistem, kesimpulan yang didapat yaitu hasil yang diperoleh telah sesuai dengan yang diharapkan.

Pada sistem lama kendala yang dihadapi adalah pengolahan data masih bersifat tulis tangan sehingga menghambat kegiatan operasional dan menimbulkan banyak kesalahan. Selain itu proses pencarian data masih melihat pada arsip sehingga apabila arsip hilang tidak bisa melakukan proses pencarian data sehingga

dalam pembuatan laporan memakan waktu yang lama.kerangkapan data dan proses pelaporan yang lambat pada saat dibutuhkan.

### **5.3.1 Kelebihan Sistem Yang Dibangun**

Adapun kelebihan dan kekurangan dari program yang dibuat untuk Puskesmas Payo Selincah, dapat dijabarkan sebagai berikut:

- 1. Mempermudah dalam hal pencarian data, serta mempermudah dan mempercepat dalam hal penyajian laporan.
- 2. Pengolahan data rekam medis disimpan pada sebuah database sehingga mempermudah penginputan data karena data telah saling terintegrasi antara *file* induk dengan *file* proses yang dibutuhkan.

#### **5.3.2 Kekurangan Sistem Yang Dibangun**

Penulis menyadari masih ada kekurangan pada aplikasi yang dibangun dari program yang dibuat untuk Puskesmas Payo Selincah. Berikut kekurangan yang ditemukan penulis:

- 1. Sumber daya manusia untuk pengoperasian sistem harus orang yang benarbenar paham terhadap sistem ini.
- 2. Resep yang diberikan oleh dokter hanya berupa daftar nama obat yang pasien butuhkan yang diinputkan manual